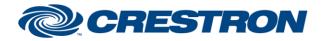

### Partner: Canon Model: VB-C300 Device Type: Camera

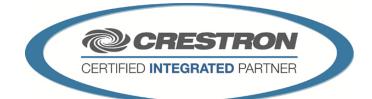

#### **GENERAL INFORMATION**

| SIMPLWINDOWS NAME:          | Canon VB-C300                                                  |
|-----------------------------|----------------------------------------------------------------|
| CATEGORY:                   | Camera                                                         |
| VERSION:                    | 1.2                                                            |
| SUMMARY:                    | This module controls the Canon VB-C300 camera via TCP/IP       |
| GENERAL NOTES:              | *This module is used with Crestron HD-Capture (CAM-IPTZ-101)*  |
| CRESTRON HARDWARE REQUIRED: | 2-Series processor with Ethernet interface, 3-Series processor |
| SETUP OF CRESTRON HARDWARE: | TCP Client<br>Port 80                                          |
| VENDOR FIRMWARE:            | N/A                                                            |
| VENDOR SETUP:               | None                                                           |
| CABLE DIAGRAM:              | Cat5E                                                          |

| CONTROL:         |   |                        |
|------------------|---|------------------------|
| Connect_Camera   | D | Connect to the camera. |
| Diconnect_Camera | D | Disconnect the camera. |
| Pan_Left         | D | Pan the camera left.   |
| Pan_Right        | D | Pan the camera right.  |
| Tilt_Up          | D | Tilt the camera up.    |
| Tilt_Down        | D | Tilt the camera down.  |
| Zoom_In          | D | Zoom the camera in.    |
| Zoom_Out         | D | Zoom the camera out.   |

Crestron Certified Integrated Partner Modules can be found archived on our website in the Design Center. For more information please contact our Technical Sales Department at techsales@crestron.com. The information contained on this document is privileged and confidential and for use by Crestron Authorized Dealers, CAIP Members, A+ Partners and Certified Integrated Partners only. Specifications subject to change without notice.

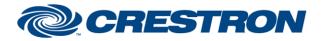

### Partner: Canon Model: VB-C300 Device Type: Camera

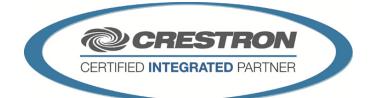

| Up_Left                        | D | Move the camera up and left.                         |
|--------------------------------|---|------------------------------------------------------|
| Up_Right                       | D | Move the camera up and right.                        |
| Down_Left                      | D | Move the camera down and left.                       |
| Down_Right                     | D | Move the camera down and right.                      |
| Poll_PTZ_Position              | D | Retrieves the pan, tilt and zoom position.           |
| Set_Pan_Speed                  | А | Sets the speed of the pan.                           |
| Set_Tilt_Speed                 | А | Sets the speed of the tilt.                          |
| Set_Zoom_Speed                 | А | Sets the speed of the zoom.                          |
| Focus_Near                     | D | Focus the camera near.                               |
| Focus_Far                      | D | Focus the camera far.                                |
| Focus_ModeAuto                 | D | Enable auto focus.                                   |
| Focus_Mode_Manual              | D | Enable manual focus.                                 |
| Focus_Mode_Far_Fix             | D | Enable far fix focus.                                |
| Focus_Mode_One_Shot            | D | Enable one shot focus.                               |
| Focus_Mode_Dome                | D | Enable dome focus.                                   |
| Preset_1-10                    | D | Dynamically stores and enables presets 1 through 10. |
| {{TCP/IP_Client_>>_Connect-F}} | D | Connect to the Connect-F on the TCP/IP client.       |
| {{TCP/IP_Client_>>_status}}    | A | Connect to the Connect-F on the TCP/IP client.       |
| {{TCP/IP_Client_>>_RX\$}}      | S | Connect to the Connect-F on the TCP/IP client.       |

Crestron Certified Integrated Partner Modules can be found archived on our website in the Design Center. For more information please contact our Technical Sales Department at techsales@crestron.com. The information contained on this document is privileged and confidential and for use by Crestron Authorized Dealers, CAIP Members, A+ Partners and Certified Integrated Partners only. Specifications subject to change without notice.

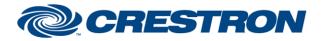

### Partner: Canon Model: VB-C300 Device Type: Camera

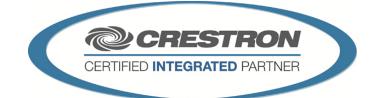

| FEEDBACK:                    |   |                                                                    |
|------------------------------|---|--------------------------------------------------------------------|
| Camera_Connected             | D | Indicates the camera is connected.                                 |
| Camera_Initializing          | D | Indicates the camera is initializing and will not accept commands. |
| Pan_Current                  | А | Value of the current pan.                                          |
| Tilt_Current                 | А | Value of the current tilt.                                         |
| Zoom_Current                 | А | Value of the current zoom.                                         |
| Pan_Left_Min                 | А | Value of the pan minimum.                                          |
| Pan_Right_Max                | А | Value of the pan maximum.                                          |
| Tilt_Down_Min                | А | Value of the tilt minimum.                                         |
| Tilt_Up_Max                  | A | Value of the tilt maximum.                                         |
| Zoom_Tele_Min                | А | Value of the zoom minimum.                                         |
| Zoom_Tele_Max                | А | Value of the zoom maximum.                                         |
| Pan_Speed                    | А | Value of the current pan speed.                                    |
| Tilt_Speed                   | А | Value of the current tilt speed.                                   |
| Zoom_Speed                   | А | Value of the current zoom speed.                                   |
| Focus_Mode                   | S | Text showing the current focus mode.                               |
| Preset_Stored_Fb             | D | Indicates that preset is stored.                                   |
| {{Connect_>>_TCP/IP_Client}} | D | Connect to the Connect-F on the TCP/IP client.                     |
| {{TX\$_>>_TCP/IP_Client}}    | S | Connect to the Connect-F on the TCP/IP client.                     |

WWW.Crestron.com Crestron Certified Integrated Partner Modules can be found archived on our website in the Design Center. For more information please contact our Technical Sales Department at techsales@crestron.com. The information contained on this document is privileged and confidential and for use by Crestron Authorized Dealers, CAIP Members, A+ Partners and Certified Integrated Partners only. Specifications subject to change without notice.

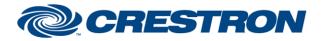

### Partner: Canon Model: VB-C300 Device Type: Camera

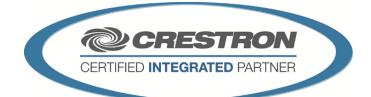

#### **TESTING:**

| OPS USED FOR TESTING:            | 2 Series: 4.007.0004<br>3 Series: 1.007.0019                                                            |  |  |
|----------------------------------|----------------------------------------------------------------------------------------------------|--|--|
| SIMPL WINDOWS USED FOR TESTING:  | 4.02.20.00                                                                                              |  |  |
| CRES DB USED FOR TESTING:        | 41.01.005.00                                                                                            |  |  |
| DEVICE DATABASE:                 | 51.07.005.00                                                                                            |  |  |
| SYMBOL LIBRARY USED FOR TESTING: | 508                                                                                                    |  |  |
| SAMPLE PROGRAM:                  | 2 Series: Canon VB-C300 Pro2 Example.smw<br>3 Series: Canon VB-C300 CP3 Example.smw                     |  |  |
| REVISION HISTORY:                | V1.0 - Initial release<br>V1.1 - Updated for Preset 1-10 use<br>V1.2-Updated for Connection loss issue. |  |  |

Crestron Certified Integrated Partner Modules can be found archived on our website in the Design Center. For more information please contact our Technical Sales Department at techsales@crestron.com. The information contained on this document is privileged and confidential and for use by Crestron Authorized Dealers, CAIP Members, A+ Partners and Certified Integrated Partners only. Specifications subject to change without notice.